## Инициализация устройства на агенте

Indeed CM позволяет выполнять инициализацию добавленных устройств на клиентском агенте, находящихся в состоянии Пустое.

В карточке устройства нажмите Инициализировать и выберите опцию Инициализировать устройство на агенте:

• Нажмите Инициализировать, если PIN-код администратора на устройстве совпадает с сохраненным в хранилище системы. После выполнения задачи PIN-код администратора на устройстве и в базе не изменится, PIN-код пользователя будет сброшен на значение, указанное в Типе [устройства.](https://guides.indeed-company.ru/pages/viewpage.action?pageId=80314819)

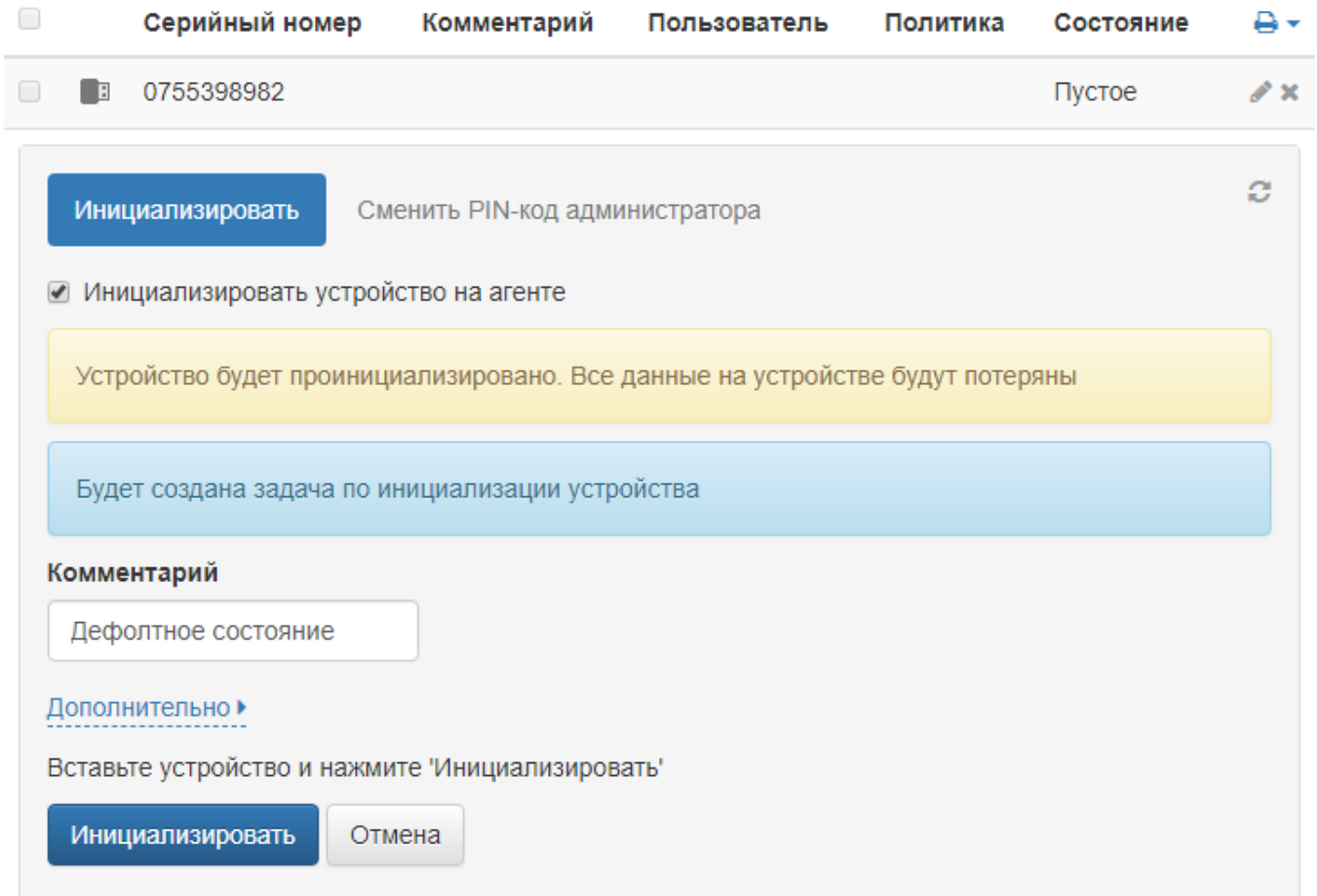

Если PIN-код администратора на устройстве не совпадает с сохраненным в хранилище системы, то укажите его в разделе Дополнительно. Задайте Новый PINкод пользователя, если требуется его установить в процессе выполнения инициализации, и нажмите Инициализировать. После инициализации PIN-код администратора в хранилище системы будет

заменен на указанное значение.

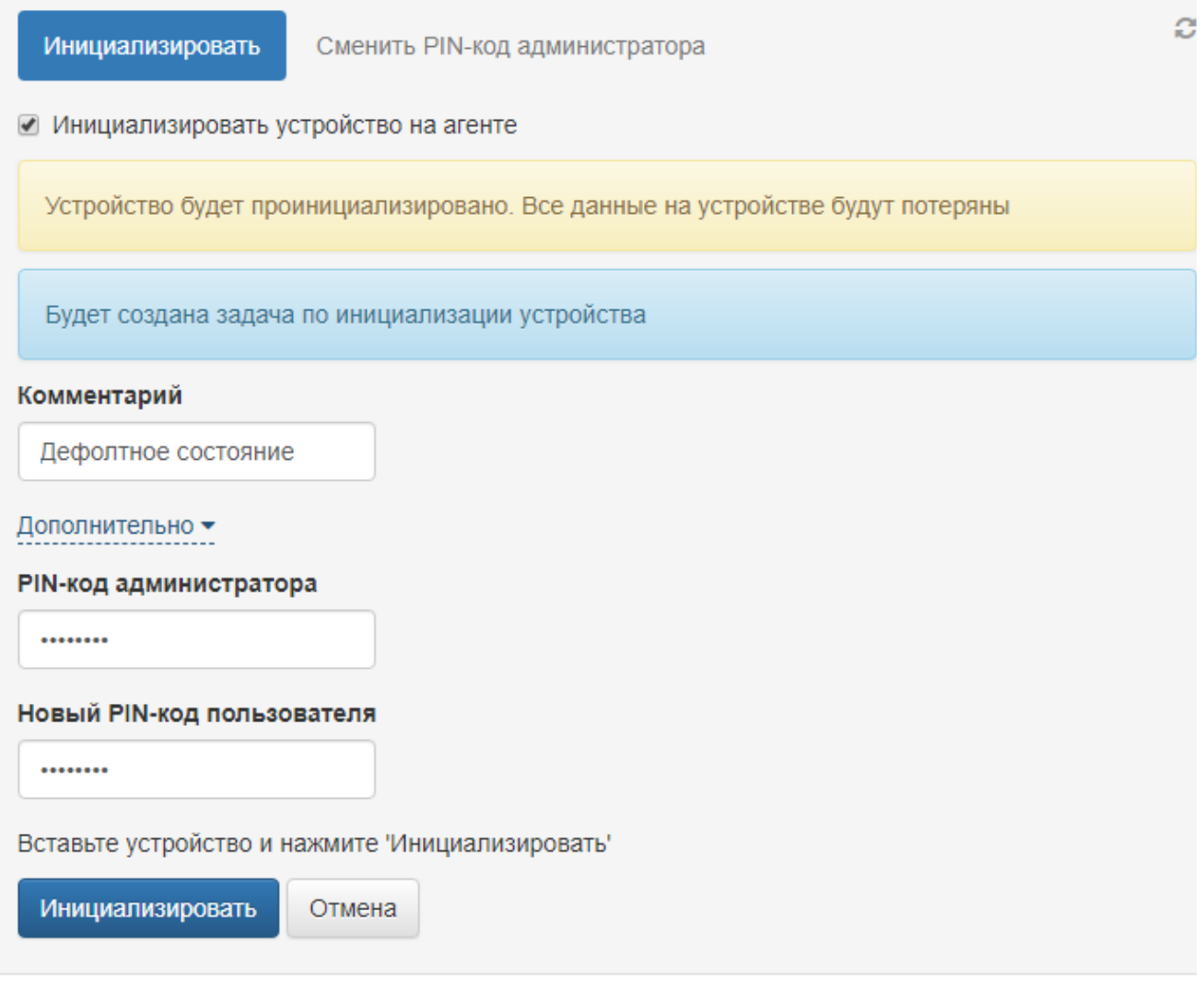

Для устройств Rutoken и eToken возможно провести инициализацию с PIN-кодом администратора в состоянии: известный, неизвестный, заблокированный.

- если PIN-код администратора не указан, то после инициализации на устройство будет записан PIN-код, сохраненный в базе Indeed CM
- если PIN-код администратора указан, то после инициализации он будет записан на устройство и в базу Indeed CM